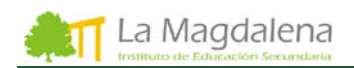

## **CREDENCIALES DEL ALUMNADO**

Todo el alumnado tiene la obligación de utilizar los servicios digitales ofrecidos por la Consejería de Educación del Principado de Asturias para lo que va a contar con **dos cuentas diferentes** y para cuyo acceso necesitará **dos credenciales diferentes.**

Las credenciales acreditan al alumnado, es decir, identifican y autorizan al alumnado a entrar:

- En la **Cuenta EDUCASTUR** Usando las **Credenciales EDUCASTUR**
- En la **Cuenta MICROSOFT 365** Usando las **Credenciales MICROSOFT 365**

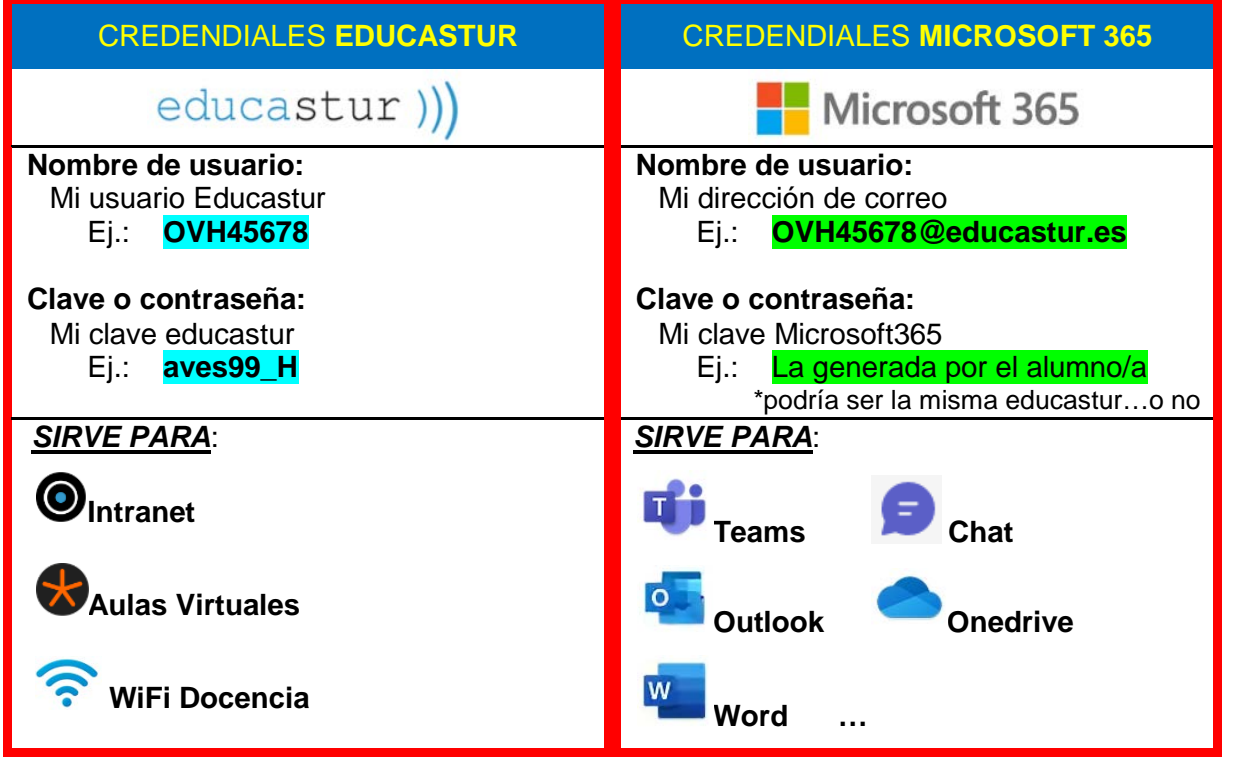

## **CREDENCIALES EDUCASTUR**

Al comienzo del curso todo el alumnado de **1ºESO** recibe las **nuevas credenciales educastur**, con un aspecto similar al que muestra el ejemplo adjunto, mientras que **el resto del alumnado mantiene las credenciales de cursos anteriores**.

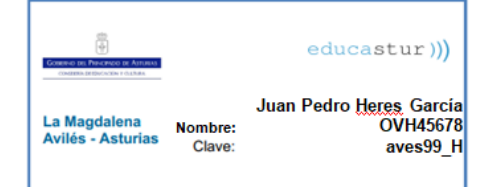

Estas credenciales están compuestas de un **nombre de usuario** y de una **clave o contraseña.**

- **Nombre de usuario**: en el ejemplo **OVH45678**
	- En el usuario no se discrimina mayúsculas de minúsculas, es indiferente.
	- En las credenciales más antiguas puede aparecer un nombre de usuario relacionado con el nombre del alumno/a, ej. juanphg.
- **Clave o contraseña**: en el ejemplo **aves99\_H**
	- La clave generada sigue siempre el mismo patrón.
	- La clave o contraseña generada por el sistema consta de caracteres en minúsculas, mayúsculas, números y caracteres especiales.
	- La clave discrimina mayúsculas de minúsculas, por lo que es imprescindible respetarlas.
	- Para introducir el **guión bajo** con un teclado se debe pulsar la tecla "Mayús" o "Shift" y, sin soltar esa tecla, pulsar el guión (Shift + \_).

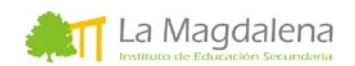

Las credenciales educastur dan acceso a los siguientes servicios, algunos de los cuales aparecen en la Web educastur:

<https://www.educastur.es/>

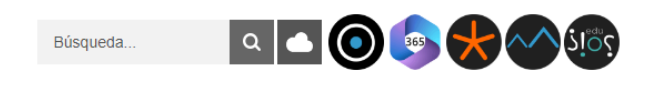

- o **Intranet** (se utiliza principalmente para gestionar la contraseña Microsoft365).
- o **Aulas Virtuales** (algunas asignaturas tienen ubicados aquí los contenidos, las actividades u otra información. Se usa como alternativa o complemento a "Teams").
- o **WiFi Docencia** (acceso a Internet dentro del instituto).

Se recuerda que las **credenciales** son de **uso personal** y que se deben **tener a buen recaudo**. Es aconsejable que se guarden en casa y que se aprendan de memoria.

> **En caso de problemas de acceso a la cuenta educastur, ésta se debe solicitar al centro educativo. El coordinador TDE es el encargado de generar las nuevas contraseñas educastur.**

## **CREDENCIALES MICROSOFT 365**

**La gestión de la contraseña de esta cuenta depende del propio alumnado**, por eso se puede seguir manteniendo la contraseña del curso anterior, incluso en el caso del alumnado de 1ºESO.

#### **Crear una nueva contraseña Microsoft 365**

La primera vez que se accede, en caso de olvido o si ha dejado de estar operativa la **cuenta 365, el alumno/a,** podrá crear una **nueva contraseña entrando en la intranet**, para lo cual es necesario conocer las credenciales educastur, tal como se ha visto en el punto anterior.

Una vez dentro de la Intranet se debe hacer clic en "clave Microsoft 365".

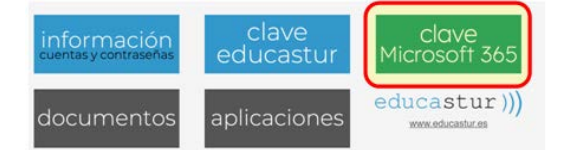

Para **más información** sobre el **cambio de contraseña 365** se deja el siguiente enlace:

*[Tutorial de generación y cambio de contraseña: cuenta 365](https://www.ieslamagdalena.com/generacion-y-cambio-de-contrasena-cuenta-365/)*

#### **Acceso a la cuenta Microsoft 365**

El acceso a la cuenta Microsoft 365 se puede hacer mediante el icono que aparece en la Web educastur:

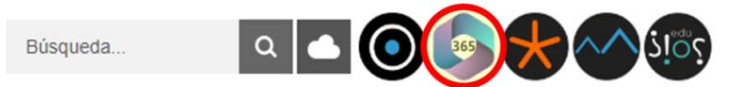

También se puede acceder a Microsoft 365 buscando "365 login" en un navegador o iniciando sesión en el siguiente enlace:

<https://www.office.com/>

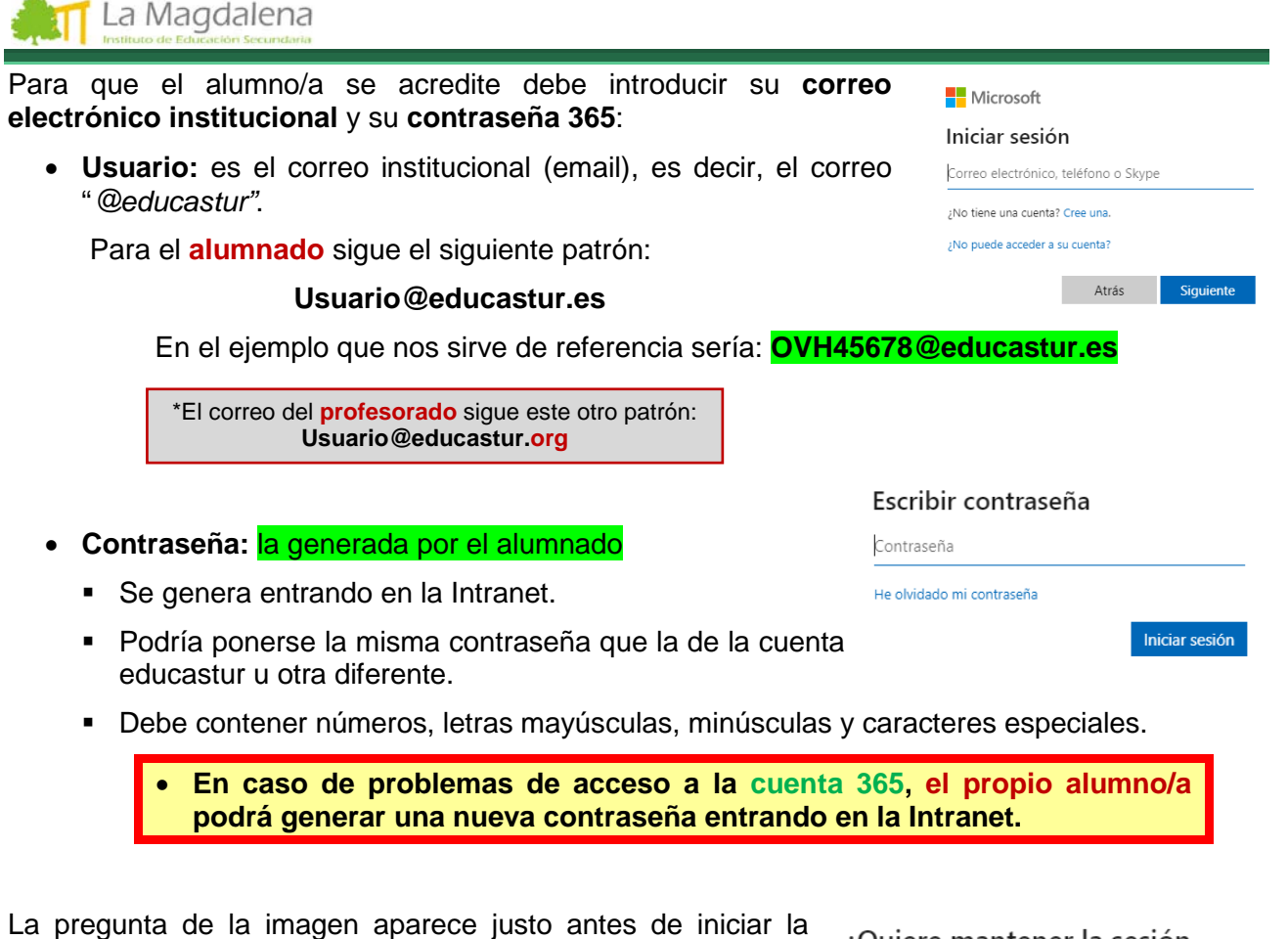

sesión. Se recomienda lo siguiente:

En nuestro **propio equipo** podría ser interesante responder **SÍ**. De esta forma al cerrar el navegador no se cierra la sesión.

En **equipos ajenos** es más recomendable responder **NO.** Si no se cierra la sesión y permanece activa aunque se cierre el navegador, con el consiguiente problema de seguridad.

#### ¿Quiere mantener la sesión iniciada?

Haga esto para reducir el número de veces que se le solicita que inicie sesión

 $No$ 

Sí

No volver a mostrar

# **Aplicaciones de la cuenta Microsoft 365**

Entre las aplicaciones de la cuenta 365 más empleadas destacan:

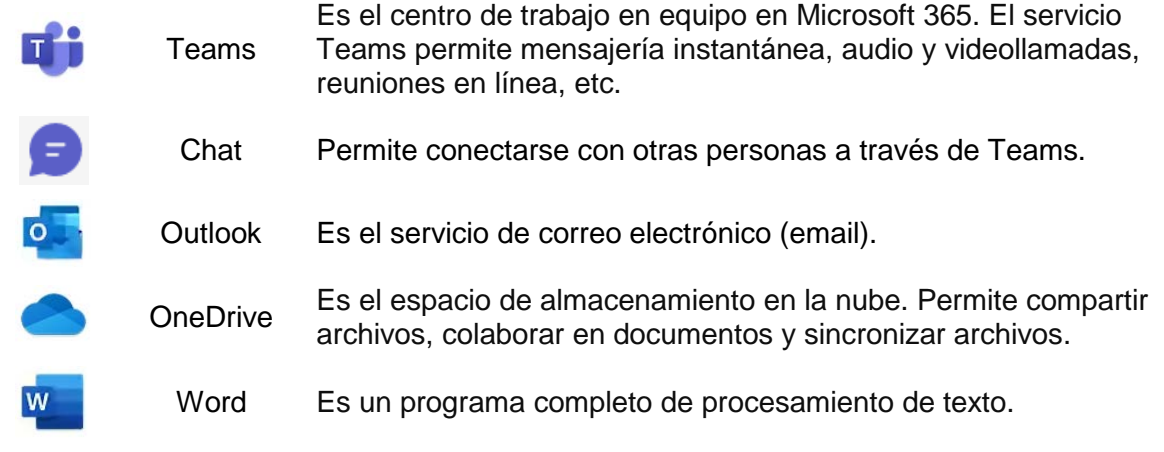

Para **más información** sobre las cuentas del alumnado dejamos este enlace a la **Web oficial Educastur**: *<https://www.educastur.es/cuentas-alumnado>*